## **NNTQSDocx**

## Representação dos Blocos nas Elevações das Paredes de Alvenaria

A diferençagráfica entre os blocos inteiros (39x14x19), os blocos T(54x14x19), os blocos L (34x14x19) e a representação dos blocos que pertencem as paredes adjacentes, pode ser de difícil identificação em função das escalas usadas no detalhamento e plotagem dos desenhos de elevações de paredes de um projeto de alvenaria estrutural. Como exemplo, veja a figura abaixo:

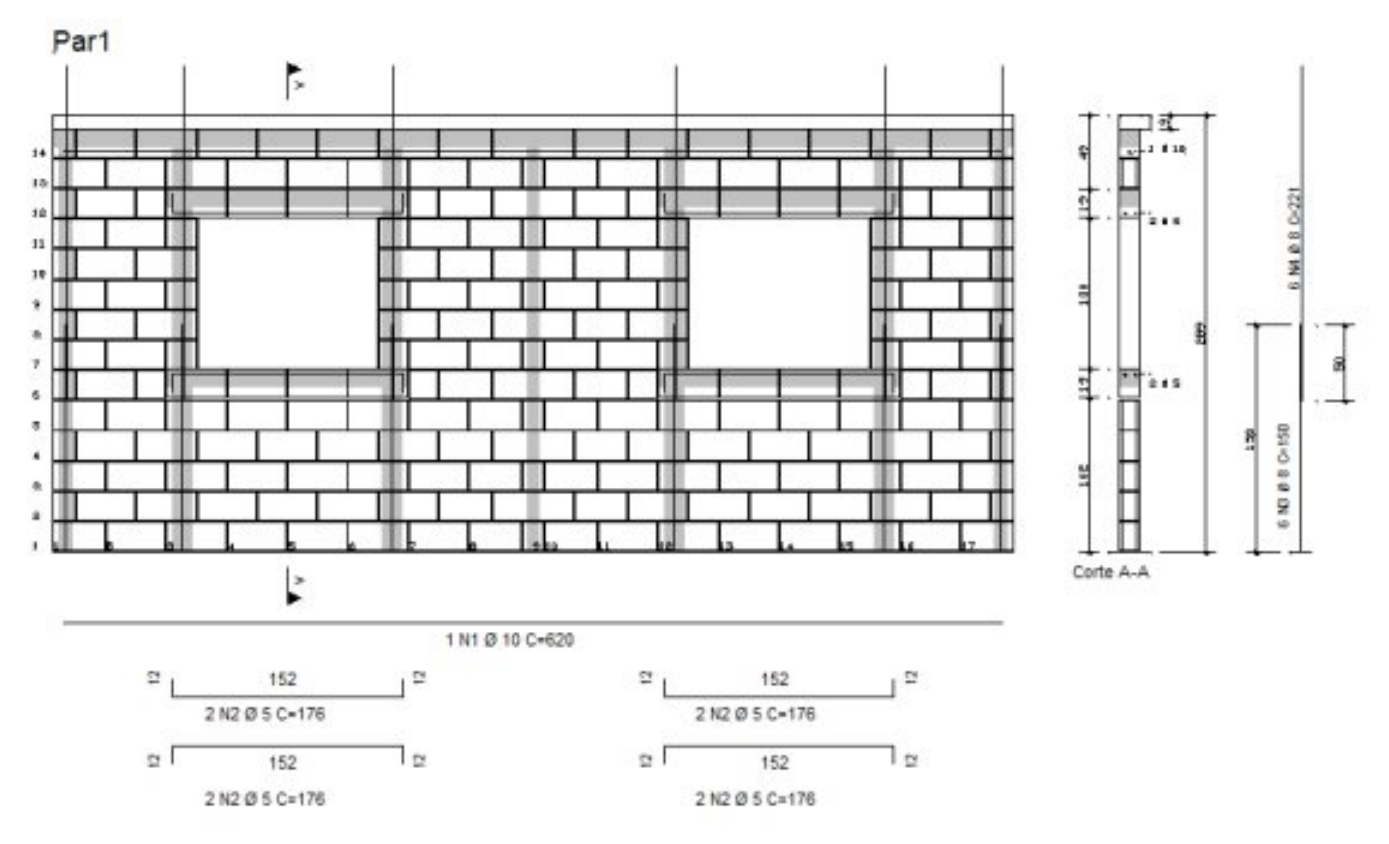

Podemos utilizar os recursos de edição dos dados do Fabricante para personalizar as representações gráficas para os diferentes tipos de blocos usados no detalhamento das paredes. Assim sua identificação gráfica ficará claramente exposta. Apresentaremos abaixo os passos e comandos que deverão ser acionados para estafinalidade.

Quando acionamos o comando "Editar – Fabricante", passamos a editar os dados do fabricante do projeto que estamos desenvolvendo.

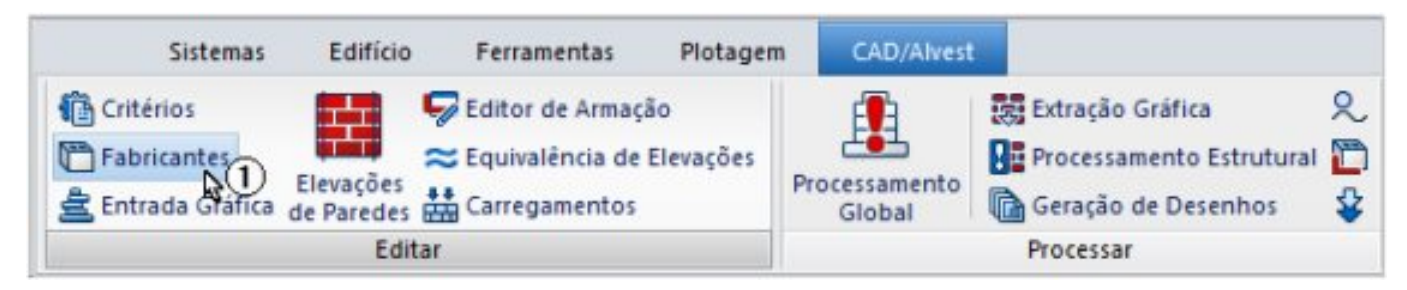

Então, escolhemos um dos blocos, no caso o bloco escolhido será o bloco P5515 que é o bloco T (54x14x19), acionamos a edição da representação gráfica longitudinal do bloco escolhido:

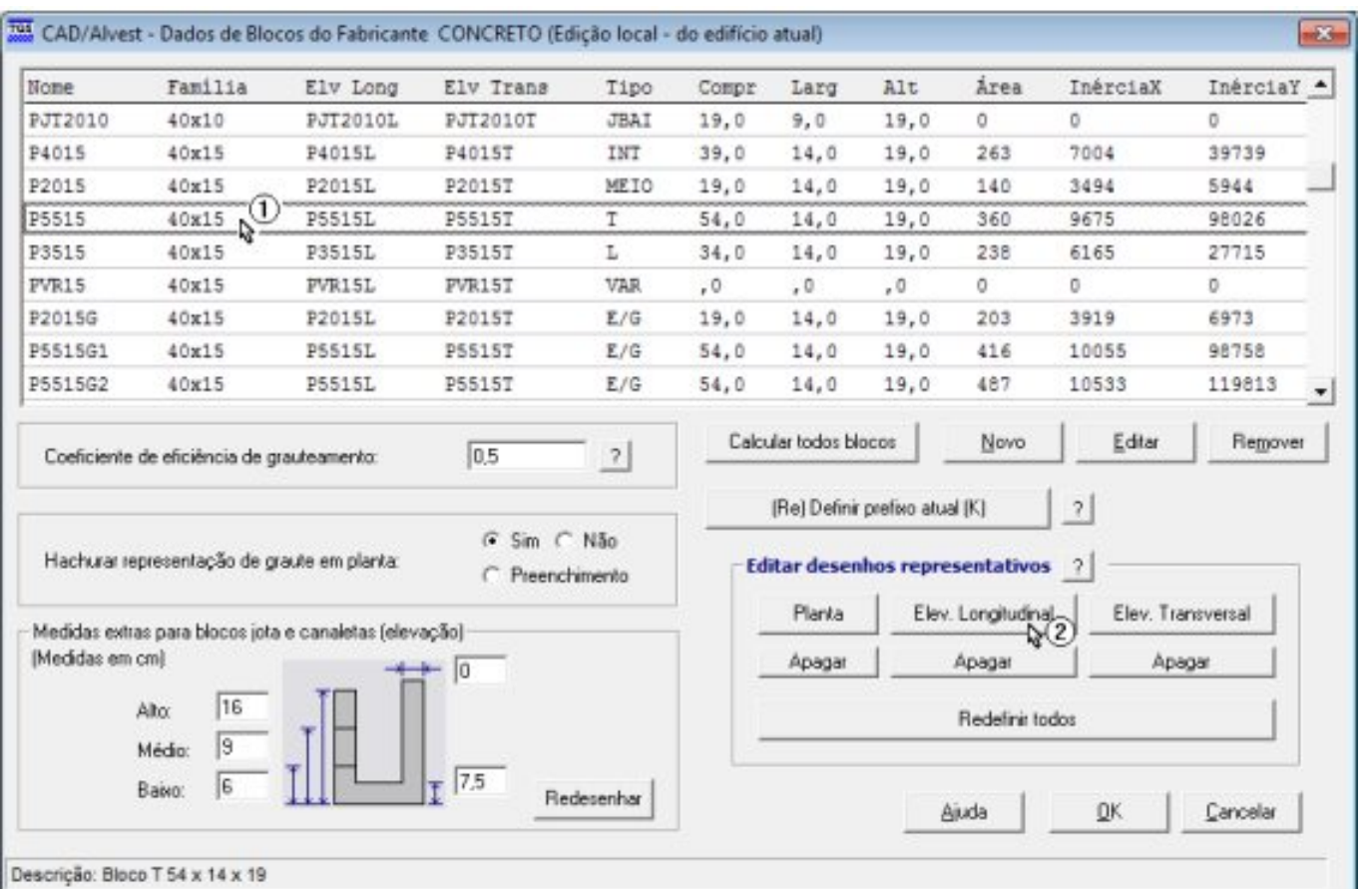

Já na edição gráfica, acionamos o comando "Linha" e definimos uma primeira linha diagonal ligando dois pontos do contorno do bloco conforme ilustrado abaixo através dos pontos e :

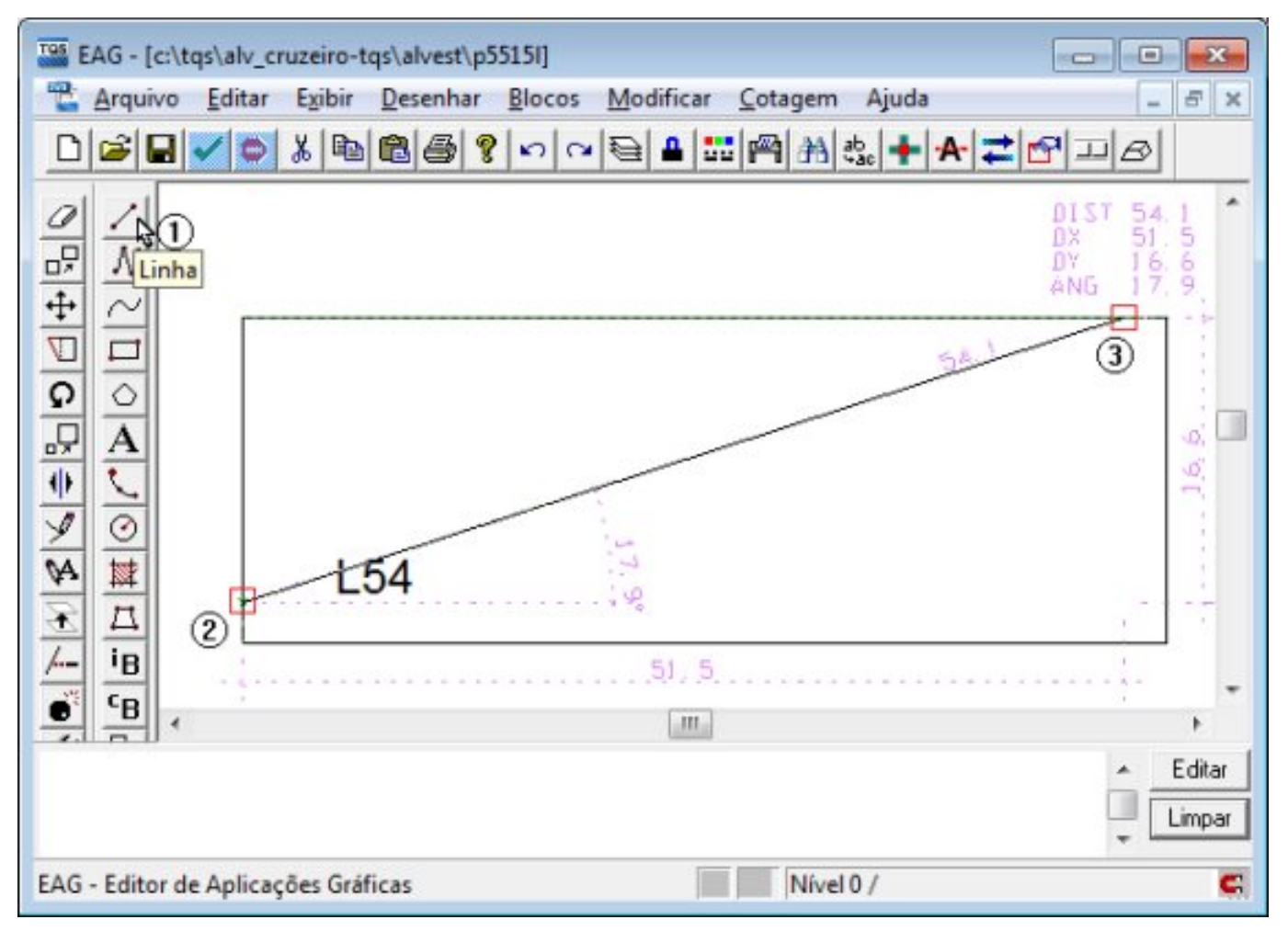

Novamente, acionamos o comando "Linha" e definimos uma primeira linha diagonal ligando conforme ilustrado abaixo os pontos e. Para concluir clicamos com o mouse no botão "Fechar" e finalmente salvamos a

edição realizada:

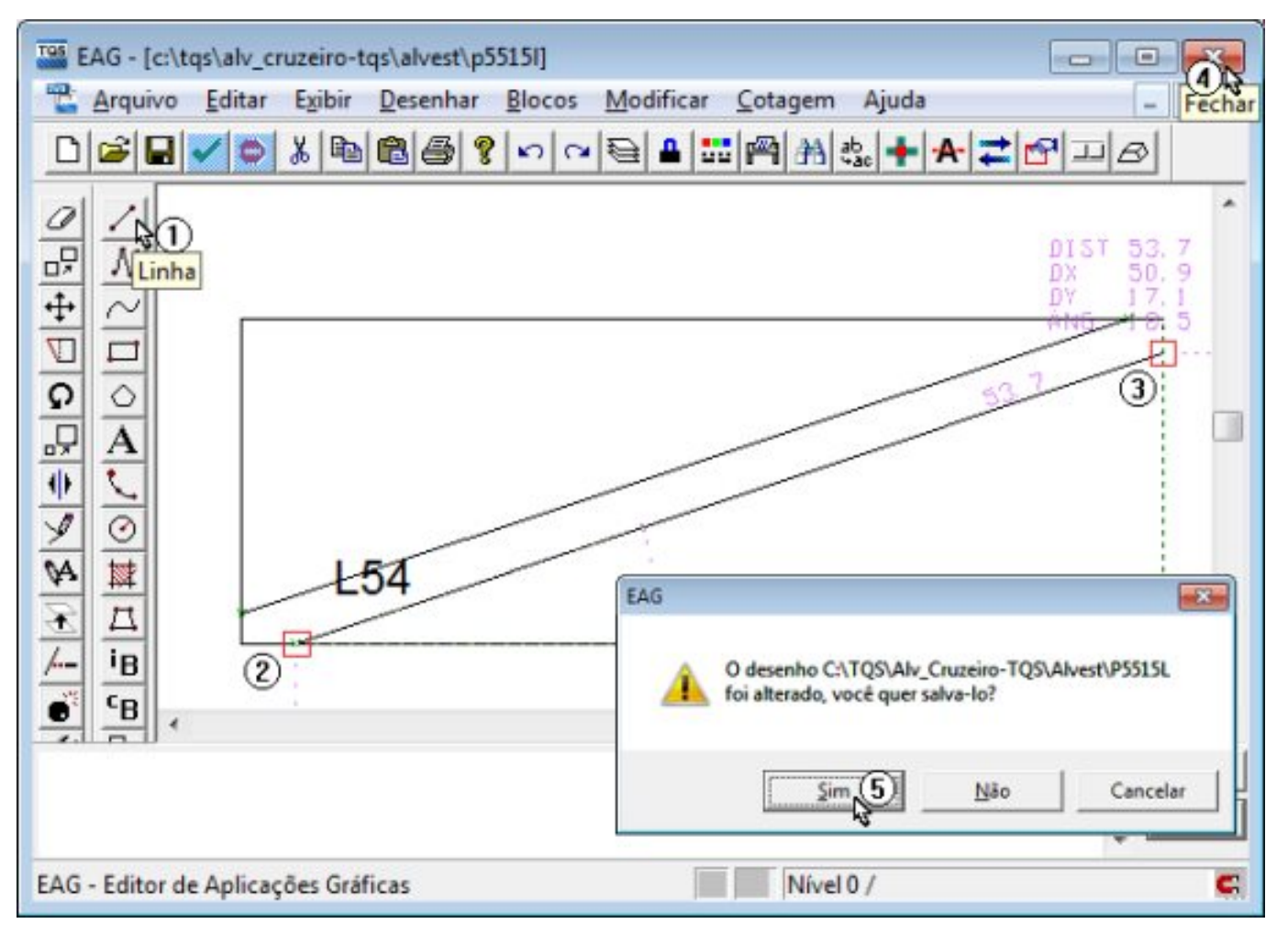

Para visualizar o novo resultado, basta apenas processar novamente o projeto e os novos desenhos de elevações das paredes já serão criados com a nova representação longitudinal do bloco T (54x14x19).

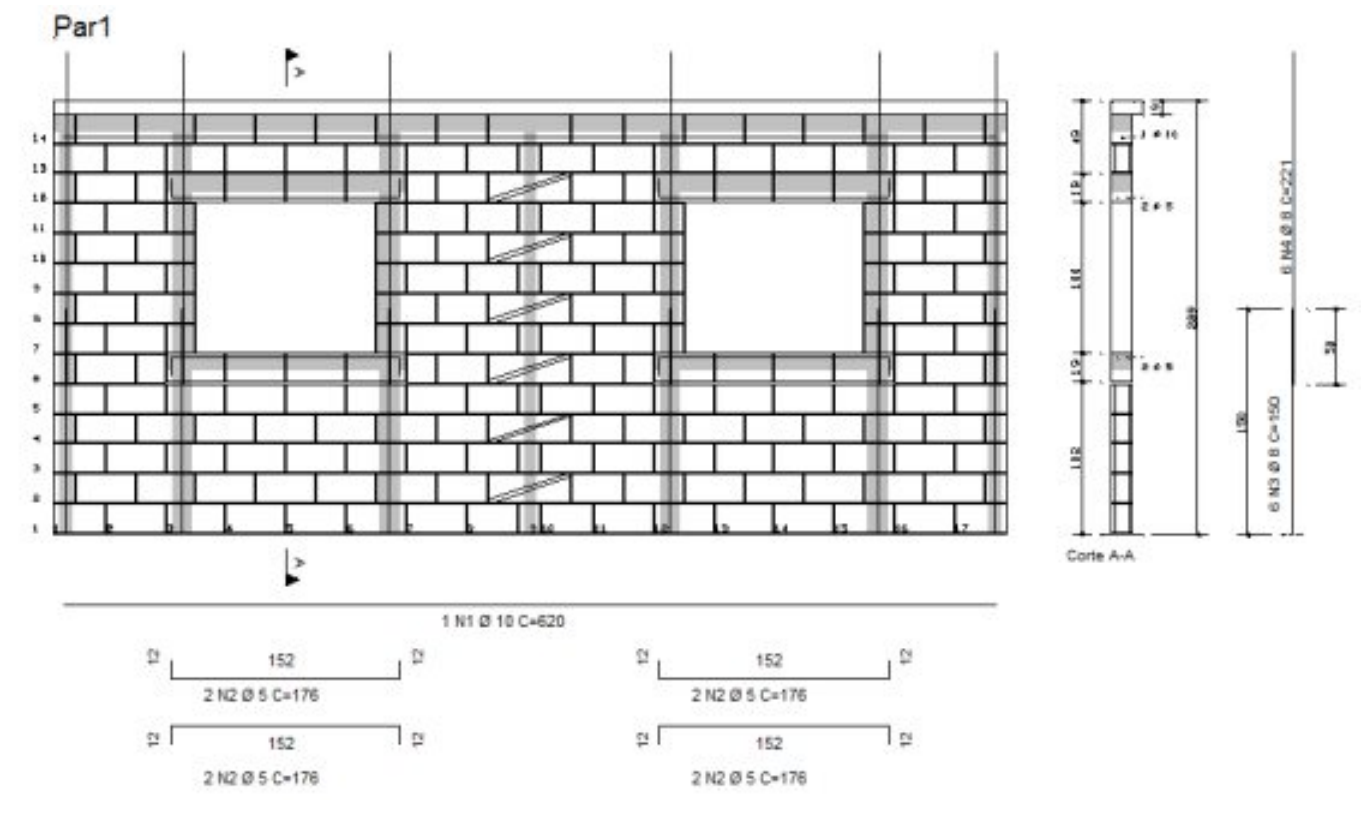

Para enriquecer o detalhamento dos desenhos de elevações das paredes do projeto, também poderão ser ilustrados os blocos L (34x14x19) e arepresentação dos blocos que pertencem às paredes perpendiculares adjacentes.

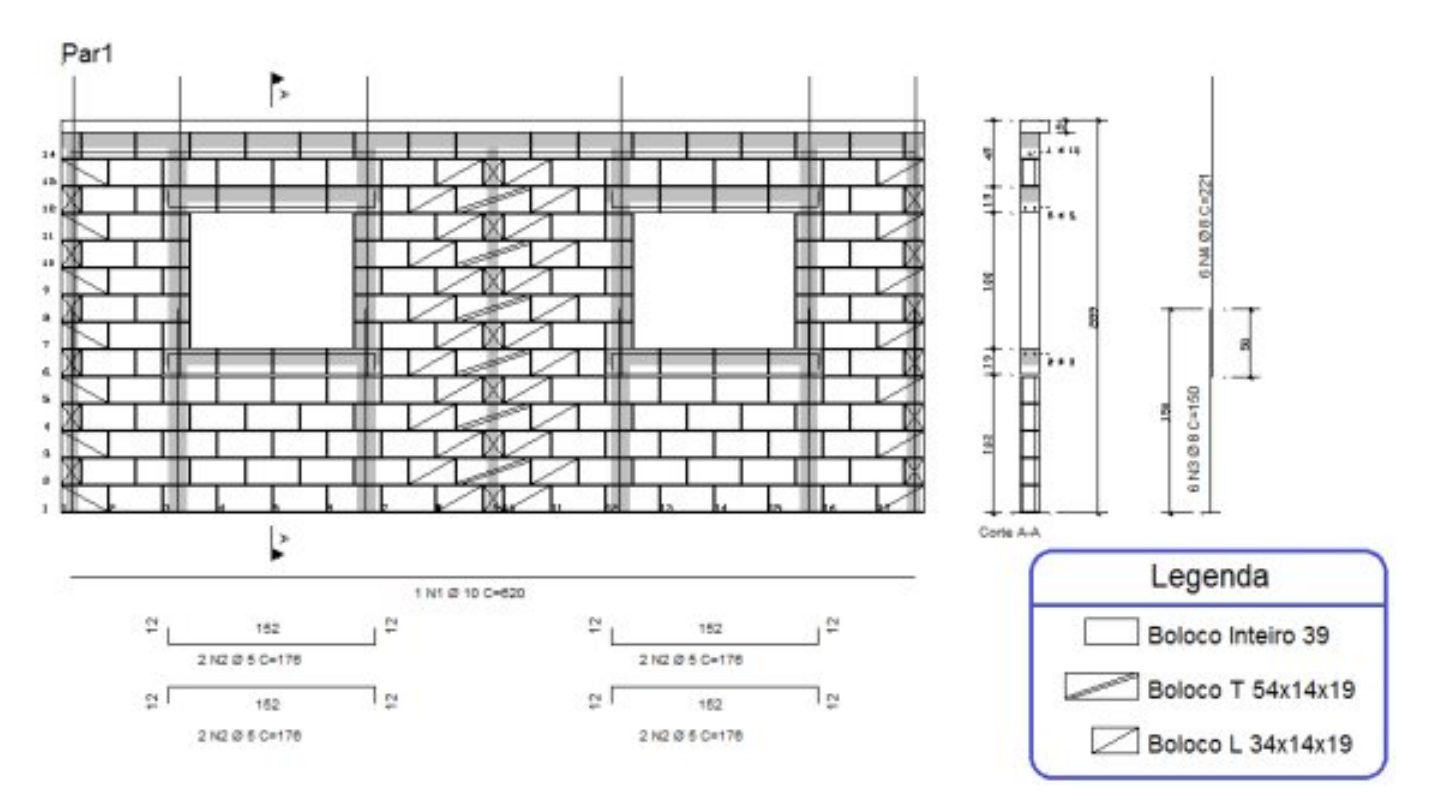

Um desenho de legenda também poderá ser criado, selecionado na edição de plantas e posicionado na planta próximo dos desenhos das paredes.

Com estes simples comandos podemos representar o desenho da elevação das paredes com melhor identificação dos diversos tipos de blocos facilitando suainterpretação e execução.

Atenciosamente.

Eng. Armando – Suporte Técnico TQS.